# StarTechcom Hard-to-find made easu

# **PCI Express Capture Card - 1080P at 60 FPS**

# **Product ID (PEXHDCAP60L2)**

## **Product Diagram**

**Front View**

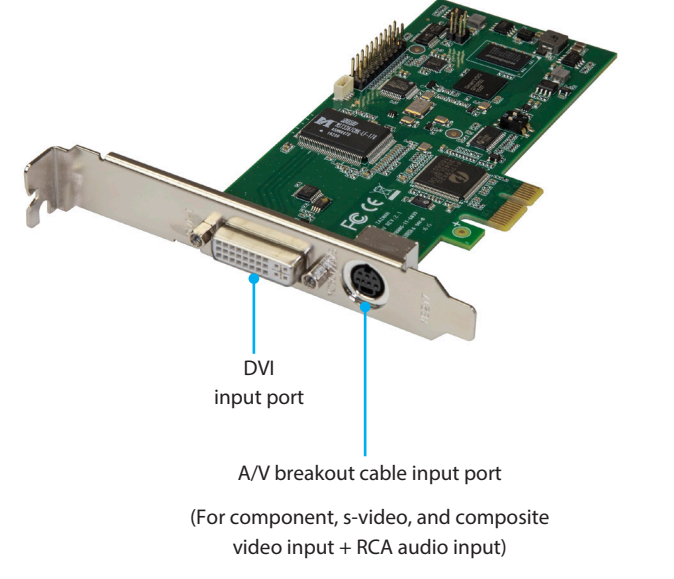

*\*Product may vary from images*

## **Product Information & Requirements**

For the latest drivers, software, manuals, product information, technical specifications, and declarations of conformance, please visit:

### [www.StarTech.com/](http://www.StarTech.com/PEXHDCAP60L2)PEXHDCAP60L2

• An HDMI, DVI, VGA, component, s-video or composite audio/video source with cabling x 1

# **Package Contents**

- PCI Express capture card x 1
- DVI to HDMI adapter x 1
- DVI to VGA adapter x 1
- Component video breakout cable x 1
- S-video and composite video breakout cable x 1
- Low-profile bracket x 1
- Full-profile bracket (attached) x 1
- Quick-Start Guide x 1

## **Installation**

## **Driver Installation**

Navigate to [www.StarTech.com/](http://www.StarTech.com/PEXHDCAP60L2)PEXHDCAP60L2 and select the **Drivers/Downloads** tab to locate and download the latest **Driver**.

### **Software Installation**

Navigate to [www.StarTech.com/](http://www.StarTech.com/PEXHDCAP60L2)PEXHDCAP60L2 and select the **Drivers/Downloads** tab to locate and download the latest **Windows Video Capture Software** and the accompanying **Software User Guide**.

### **Hardware Installation**

### **Optional: Install the low-profile bracket**

- 1. Remove both of the DVI port standoff screws located on the outside of the bracket.
- 2. Using a Philips type screwdriver (not included), remove the screw located next to the internal side of the DVI port on the circuit board.
- 3. You can now remove the undesired bracket by pulling the bracket away from the capture card.
- 4. Line up your desired bracket so that the DVI input port, and the A/V breakout cable input port align with the port holes. Also ensure the screw hole is aligned with the underside of the capture card.
- 5. Using a Philips type screwdriver (not included), reinsert the screw that you removed in step 2.
- 6. Re-insert the Standoff screws that you removed in step 1.

### **Install the capture card in your computer**

1. Turn off your computer and disconnect any peripheral devices, such as printers, and external hard drives and unplug the power cable from the rear of the computer.

2. Remove the case cover from your computer. For more information on how to perform this step, see the documentation that was included with your computer.

3. Locate an open PCI-Express slot and if necessary remove the metal cover plate on the rear of your computer case.

**Note:** The capture card will work in a PCI-Express slot with additional lanes, for example x4, x8, or x16.

4. Gently insert the card into the open PCI-Express slot and fasten the bracket to the rear of the case, using the screw you removed in step 3.

5. Place the case cover back onto the computer.

6. Reconnect any peripheral devices, as well as the power cable.

#### **Connect your audio/video source to the capture card**

If your video source device is DVI, connect your video source cabling (sold separately) directly to the DVI input port on the capture card.

If your video source device is VGA or HDMI use the appropriate DVI adapter to connect your audio/video source cabling to the DVI input port on the capture card.

If your audio/video source is component or s-video/composite use the appropriate breakout cable to connect your audio/video source to the A/V breakout cable input port on the capture card.

If you would like to capture 2-channel RCA audio along with your video source, connect one of the A/V breakout cables to your RCA audio source cabling and to the A/V breakout cable input port.

**Note:** If you're capturing component or S-video/composite video, use the same breakout cable for audio that you used to connect your video source.\

Once you've connected your audio/video source turn on your computer.

## **Specifications**

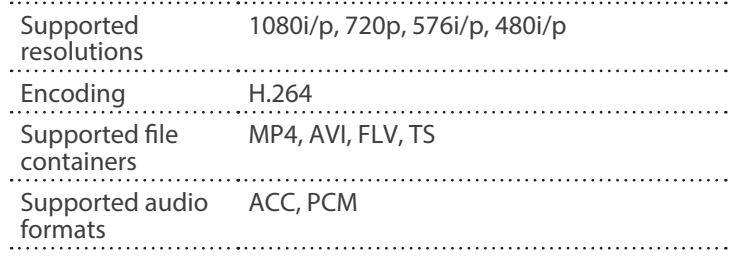

#### **Regulatory Compliance**

#### **FCC - Part 15**

This equipment has been tested and found to comply with the limits for a Class B digital device, pursuant to part 15 of the FCC Rules. These limits are designed to provide reasonable protection against harmful interference in a residential installation. This equipment generates, uses and can radiate radio frequency energy and, if not installed and used in accordance with the instructions, may cause harmful interference to radio communications. However, there is no guarantee that interference will not occur in a particular installation. If this equipment does cause harmful interference to radio or television reception, which can be determined by turning the equipment off and on, the user is encouraged to try to correct the interference by one or more of the following measures:

- Connect the equipment into an outlet on a circuit different from that to which the receiver is connected.<br>• Consult the dealer or an experienced radio/TV technician for help
- 

This device complies with part 15 of the FCC Rules. Operation is subject to the following two conditions:

(1) This device may not cause harmful interference, and (2) this device must accept any interference received, including interference that may cause undesired operation. Changes or modifications not expressly approved by StarTech.com could void the user's authority to operate the equipment.

#### **Industry Canada Statement**

This Class B digital apparatus complies with Canadian ICES-003.

Cet appareil numérique de la classe [B] est conforme à la norme NMB-003 du Canada.

CAN ICES-3 (B)/NMB-3(B)

This device complies with Industry Canada licence-exempt RSS standard(s). Operation is subject to the following two conditions:

(1) This device may not cause interference, and (2) This device must accept any interference, including interference that may cause undesired operation of the device.

Le présent appareil est conforme aux CNR d'Industrie Canada applicables aux appareils radio exempts de licence. L'exploitation est autorisée aux deux conditions suivantes:

(1) l'appareil ne doit pas produire de brouillage, et (2) l'utilisateur de l'appareil doit accepter tout brouillage radioélectrique subi, même si le brouillage est susceptible d'en compromettre le fonctionnement.

#### **Warranty Information**

This product is backed by a two-year warranty.

For further information on product warranty terms and conditions, please refer to www.startech.com/warranty.

#### **Limitation of Liability**

In no event shall the liability of StarTech.com Ltd. and StarTech.com USA LLP (or their officers, directors, employees or agents) for any damages (whether direct or indirect, special, punitive, incidental, consequential, or otherwise), loss of profits, loss of business, or any pecuniary loss, arising out of or related to the use of the product exceed the actual price paid for the product. Some states do not allow the exclusion or limitation of incidental or consequential damages. If such laws apply, the limitations or exclusions contained in this statement may not apply to you.

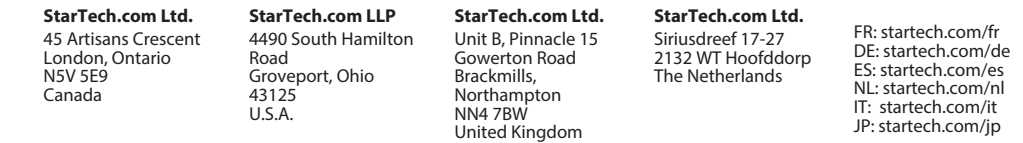